## 更改SX80、MX700或MX800终端的产品ID  $\overline{\phantom{a}}$

## 目录

简介 先决条件 要求 使用的组件 CE9.1和以前版本: 配置 Web界面选项键安装示例 CLI选项密钥安装示例 验证 故障排除 CE9.2.X及更高版本 — 无许可证程序 SX80、MX800/700可能的平台ID: 配置 验证 故障排除

# 简介

本文档介绍更改或转换SX80、MX700和MX800终端产品ID的两个选项。

## 先决条件

### 要求

Cisco 建议您了解以下主题:

基于TC和CE软件的终端

已成功安装SX80、MX700或MX800终端,并应用了可通过网络界面和或命令行界面(CLI)访问的有 效IP地址。

应用并收到包含对设备序列号有效的任何选项或版本密钥的许可电子邮件。

通过Web界面或命令行界面(CLI),使用管理员帐户访问SX80、MX700或MX800终端。

## 使用的组件

本文档中的信息基于以下软件版本:

CE软件9.1.X及更低版本

CE软件8.2.1版本。

TC软件7.X版本。

SX80终端。

终端软件

— 或者,您可以使用任何支持安全外壳(SSH)的终端仿真软件,如PuTTy、Secure CRT、 TeraTerm等。

使用选项密钥授权电子邮件。

Web浏览器,如Firefox、Internet Explorer或Chrome。

本文档中的信息都是基于特定实验室环境中的设备编写的。本文档中使用的所有设备最初均采用原 始(默认)配置。如果您使用的是真实网络,请确保您已经了解所有命令的潜在影响。

#### CE9.1和以前版本:

#### 适用于SX80和MX800/700终端的可能产品ID许可证:

SX80 = LIC-SX80 MX700 = LIC-MX700-D-S MX700扬声器通道= LIC-MX700-D-D MX800 = LIC-MX800-S-S MX800扬声器通道= LIC-MX800-S-D MX800D双屏幕= LIC-MX800-D-D

> 注意:SX80和MX700/800设备使用相同的物理硬件编解码器。要更改产品ID,您需要应用指 定终端类型的选项键。

#### 配置

本Web界面示例视频补充了本文档。

#### Web界面选项键安装示例

步骤1.查看包含正确产品ID选项键的许可电邮。在本指南中,SX80转换为MX800。将MX700或 MX800转换为SX80的步骤相同:

#### 示例电子邮件

#### \*\*\* IMPORTANT - DO NOT DISCARD THIS E-MAIL \*\*\*

You have received this email because your email address was provided to Cisco Systems during the Serial Number Lookup process for software license<br>activation key/file. Please read this email carefully and forward it with any attachments to the proper system administrator if you are not the correct person.

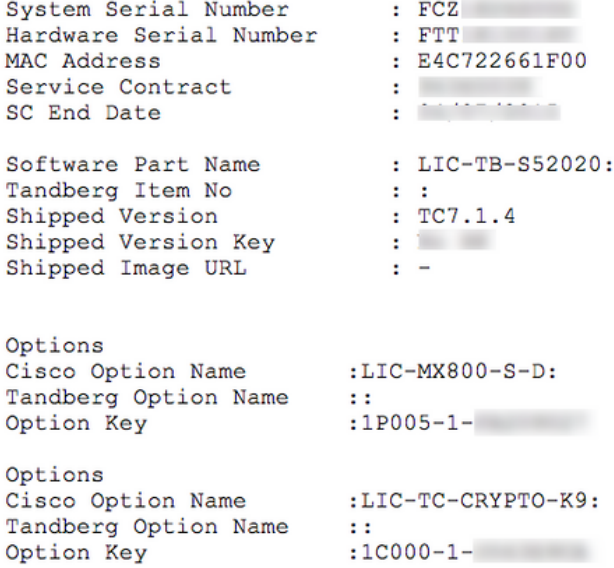

#### 步骤2.使用管理员帐户登录Web界面,导航至 **维护>选项键。**

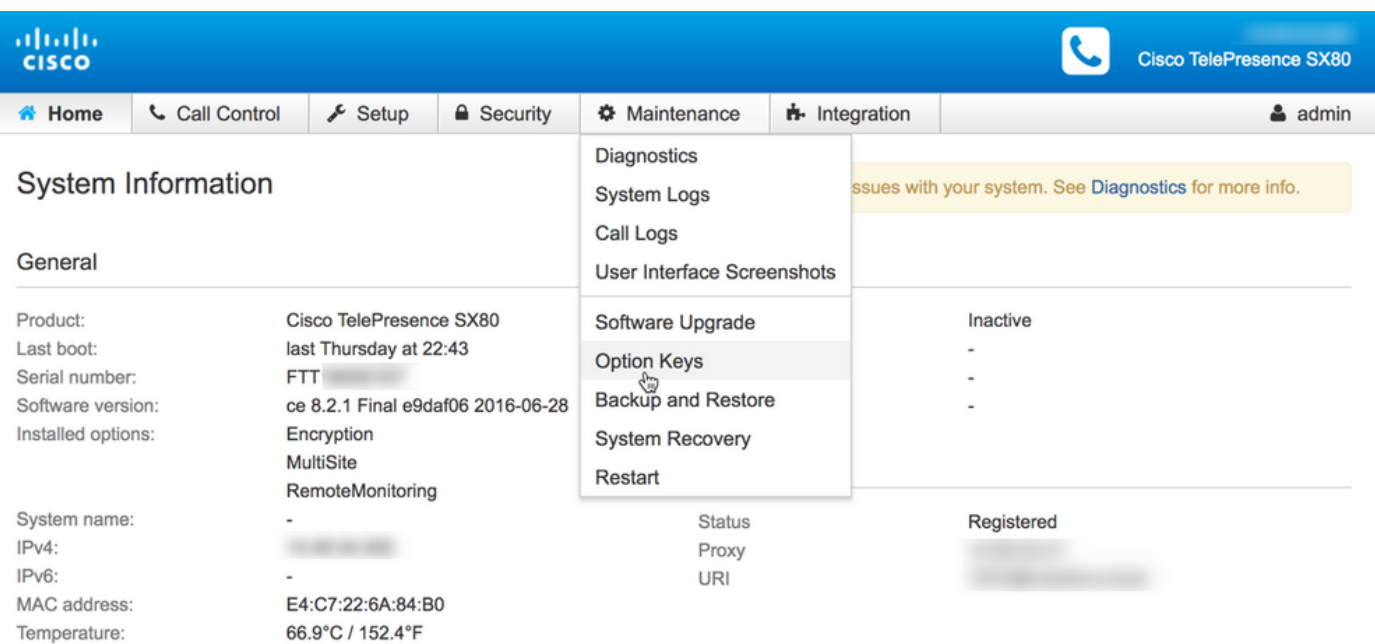

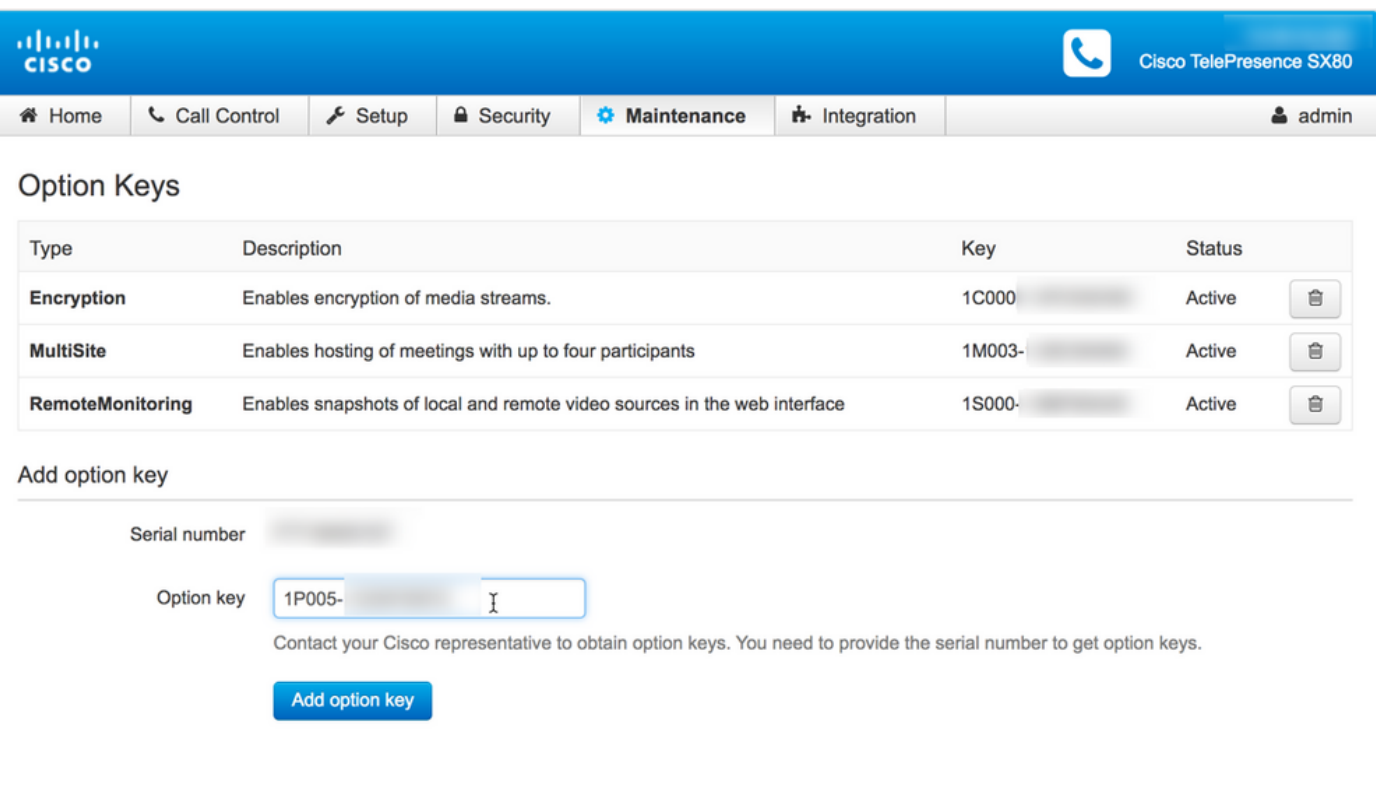

注意:MX800 ST产品ID以代码1P005开头。每种编解码器类型都有其自己的产品ID:LIC-SX80 = 1P001 / LIC-MX700-D-S = 1P002 / LIC-MX700-D-D = 1P003 / LIC-MX800-S-Ss = 1P004 / LIC-MX800-S-D = 1P005 / LIC-MX800-D-D = 1P006。

#### CLI选项密钥安装示例

步骤1.运行终端软件SSH会话并使用管理员帐户登录。

步骤2.运行命令: xCommand SystemUnit OptionKey Add Key: [option key]

步骤3.运行命令:xCommand SystemUnit引导:

注意:通常,输入选项键的值不需要重新启动。输入产品ID选项键值需要RESTART,更改才 能生效。

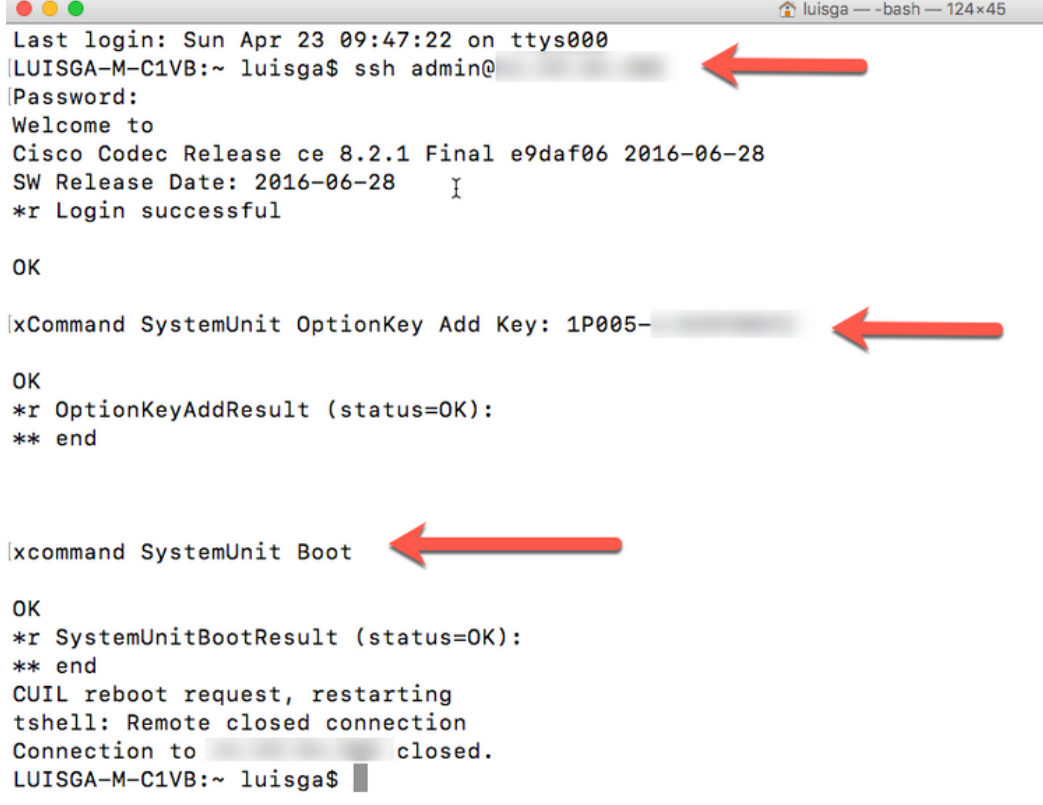

## 验证

检查终端Web界面主页右上角的标语。确保产品类型已更改,并且现在它指示正确的设备类型,本 指南中为MX800。请检查产**品:**"主页">"系统信**息">"常规">"产品"下的字段值:**字段。确保产**品:**字 段值已更改,并指示正确的设备类型,本指南中为MX800:

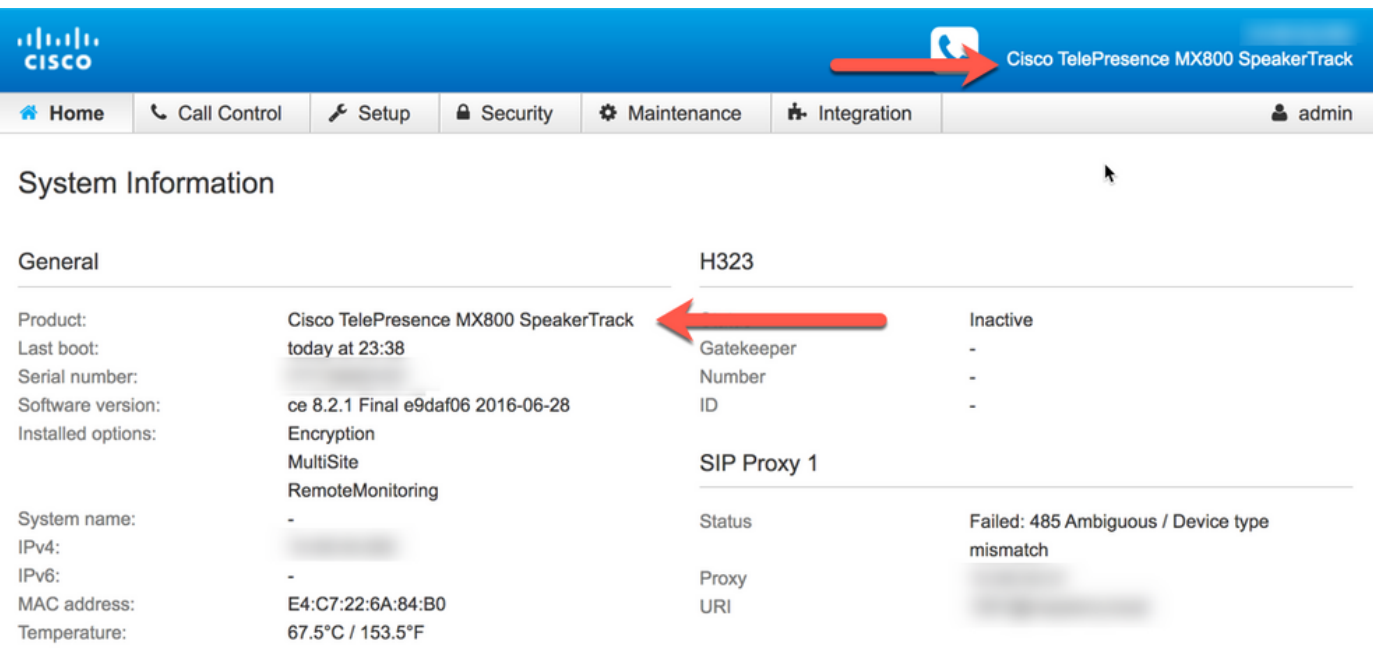

### 故障排除

产品ID密钥不会显示在"选项密钥"页中,这是预期行为。

应用系**统中**已有的产品ID密钥,您会出错:

Web界面: "添加选项键失败: Unspecified error"

#### CLI SSH:"格式无效、产品错误或已安装。"

注意:在添加"Product ID"选项键后,始终重新启动编解码器。

检查密钥中的前5位代码是否与您需要的设备类型匹配:

LIC-SX80 = 1P001 LIC-MX700-D-S = 1P002  $LIC-MX700-D-D = 1P003$ LIC-MX800-S-S = 1P004 LIC-MX800-S-D = 1P005  $LIC-MX800-D-D = 1P006$ 

如果没有,您可以请求具有正**确代码的产**品ID选项密钥。

如果在确认本指南和 故障排除 请联系思科TAC。

#### CE9.2.X及更高版本 — 无许可证程序

根据版本CE软件9.2.x及更高版本,会添加CLI命令以更改无许可证产品ID。

[https://www.cisco.com/c/dam/en/us/td/docs/telepresence/endpoint/ce97/collaboration-endpoint](https://www.cisco.com/c/dam/global/zh_cn/td/docs/telepresence/endpoint/ce97/collaboration-endpoint-software-api-reference-guide-ce97.pdf)[software-api-reference-guide-ce97.pdf](https://www.cisco.com/c/dam/global/zh_cn/td/docs/telepresence/endpoint/ce97/collaboration-endpoint-software-api-reference-guide-ce97.pdf)

#### SX80、MX800/700可能的平台ID:

MX700/MX700ST/MX800/MX800ST/MX800D [SX80/MX700/MX800/MX800D]

#### 配置

逐步视频

#### 配置示例:

首先打开与设备的终端会话,然后运行命令"xCommand SystemUnit ProductPlatform Set Platform:平台",其中"平台"是正确的产品ID。

#### 错误地,客户有MX800ST产品类型

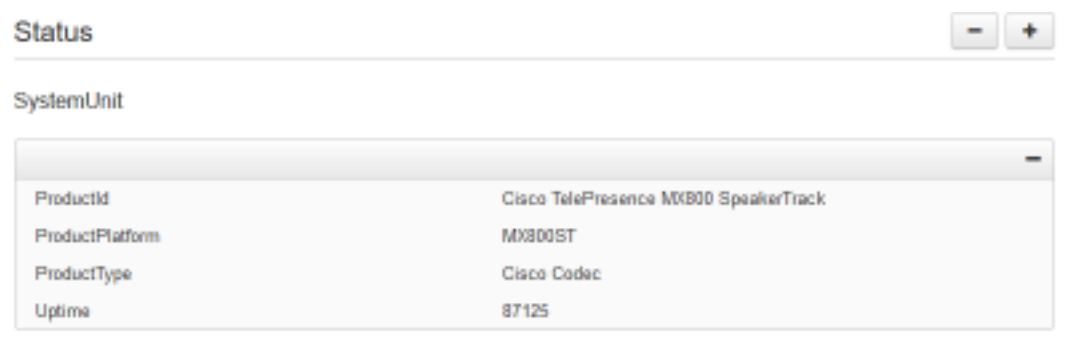

#### 相反,我们需要MX700,因此我们使用"MX700"作为类型应用命令。

### xcommand SystemUnit产品平台集平台:MX700

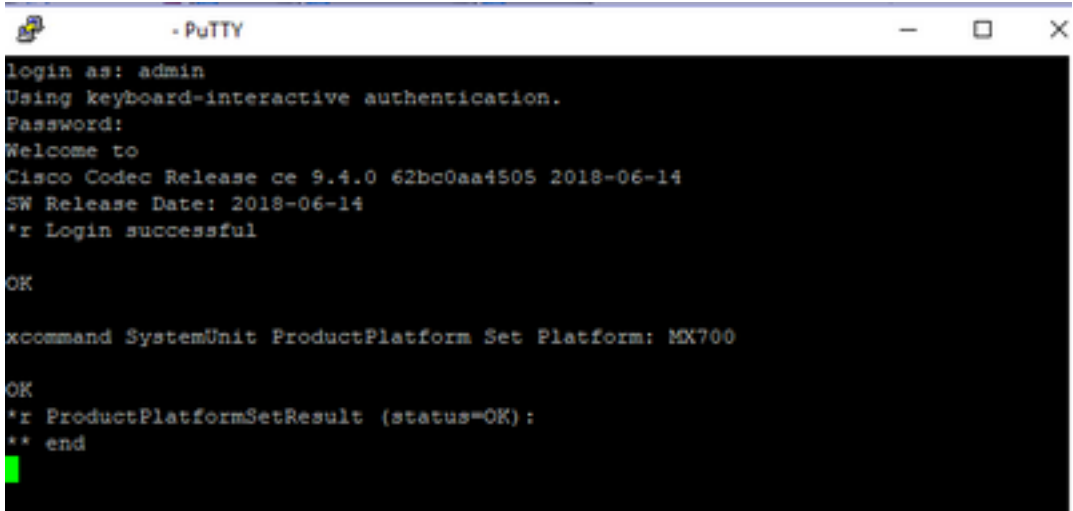

#### 注意:添加Platform命令后, 始终重新启动编解码器

## 您可以转到设备的Web界面(在Setup > Status > SystemUnit上)。确保该值是您配置的产品ID。

#### **Status**

#### SystemUnit

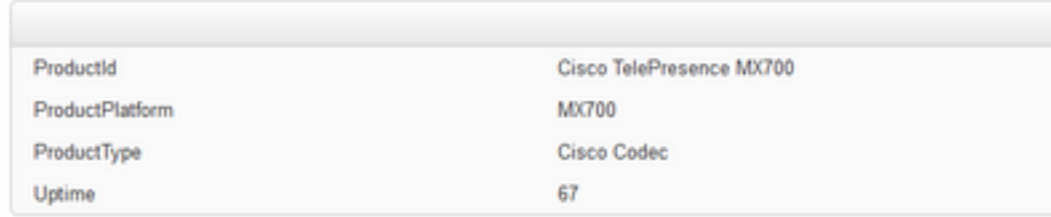

### 故障排除

并非所有SX80都能更改其产品ID,它有两种类型:独立SX80(CTS-SX80CODEC)和基于MX80(CTS-MXCODEC)。

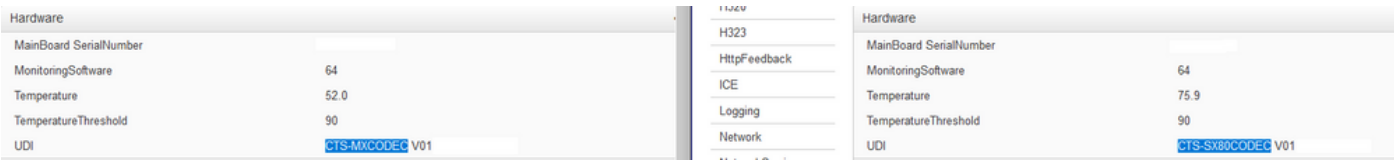

### 如果在独立SX80上设置了platform命令,将显示"硬件平台不正确"错误。

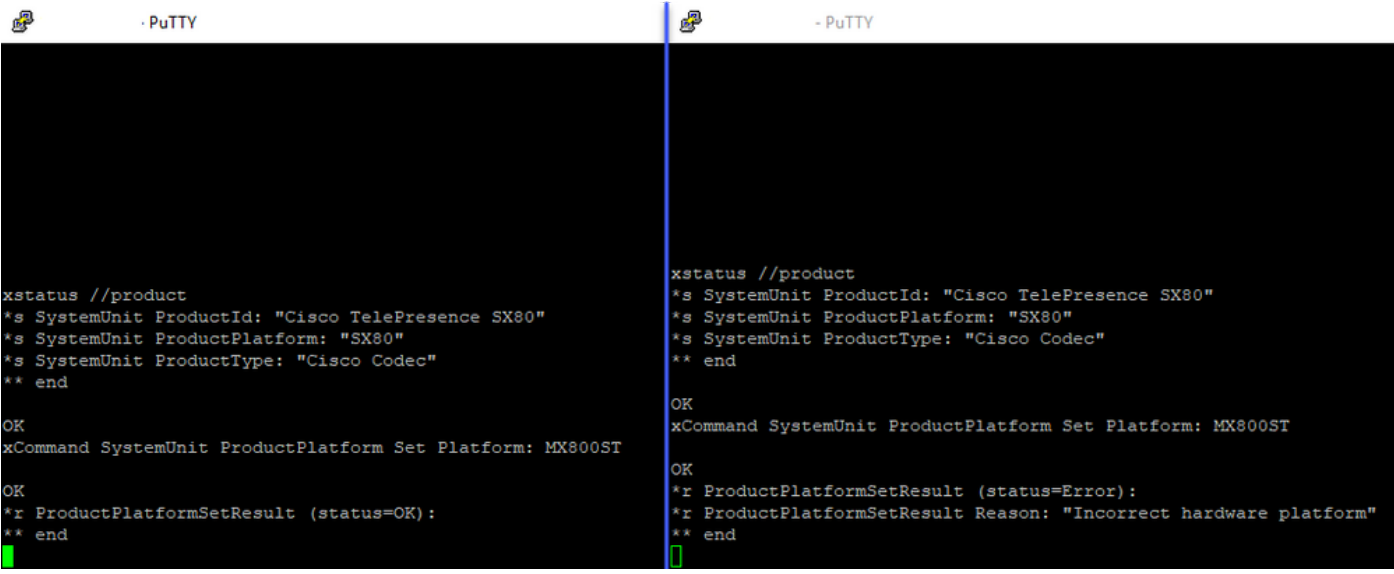